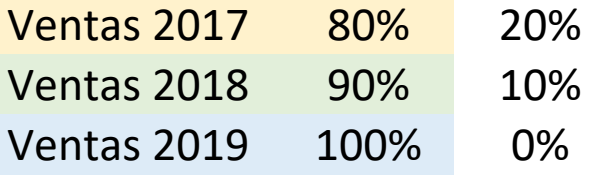

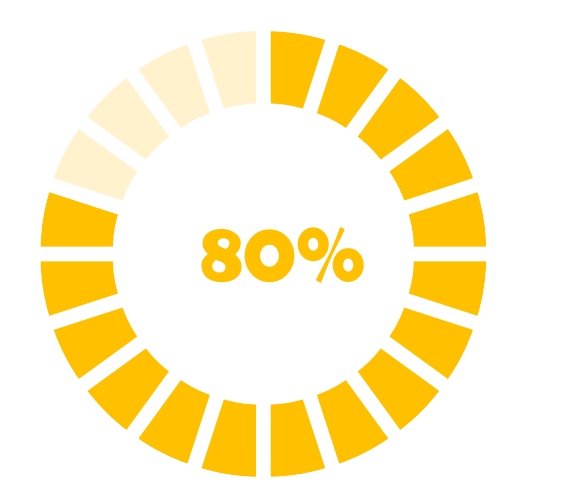

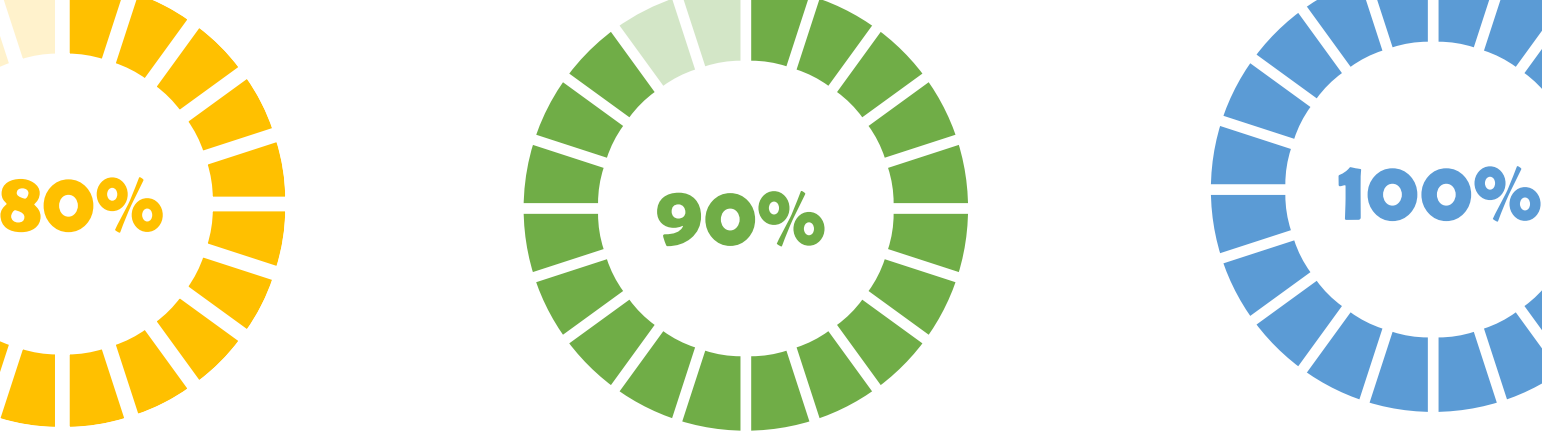

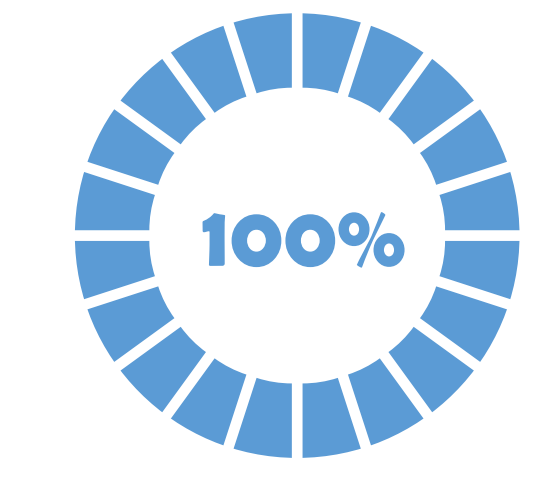

**Ventas 2017 Ventas 2018 Ventas 2019**

#### Grafico de Progreso Circular para porcentajes

Datos

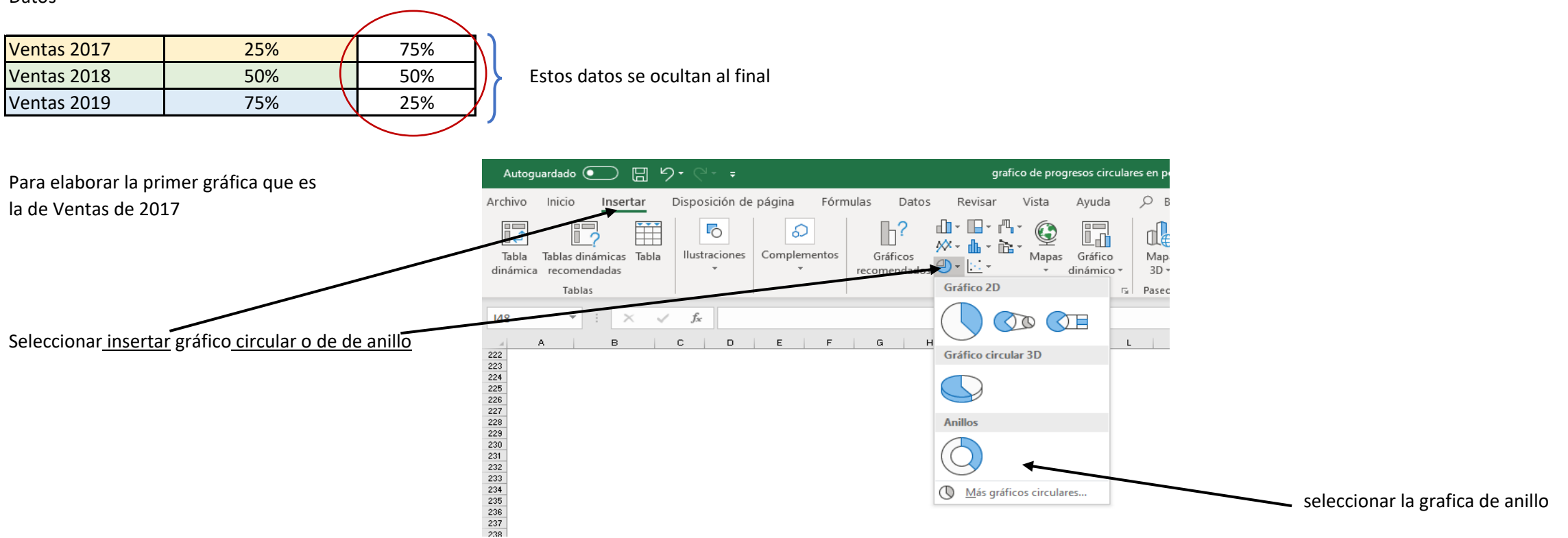

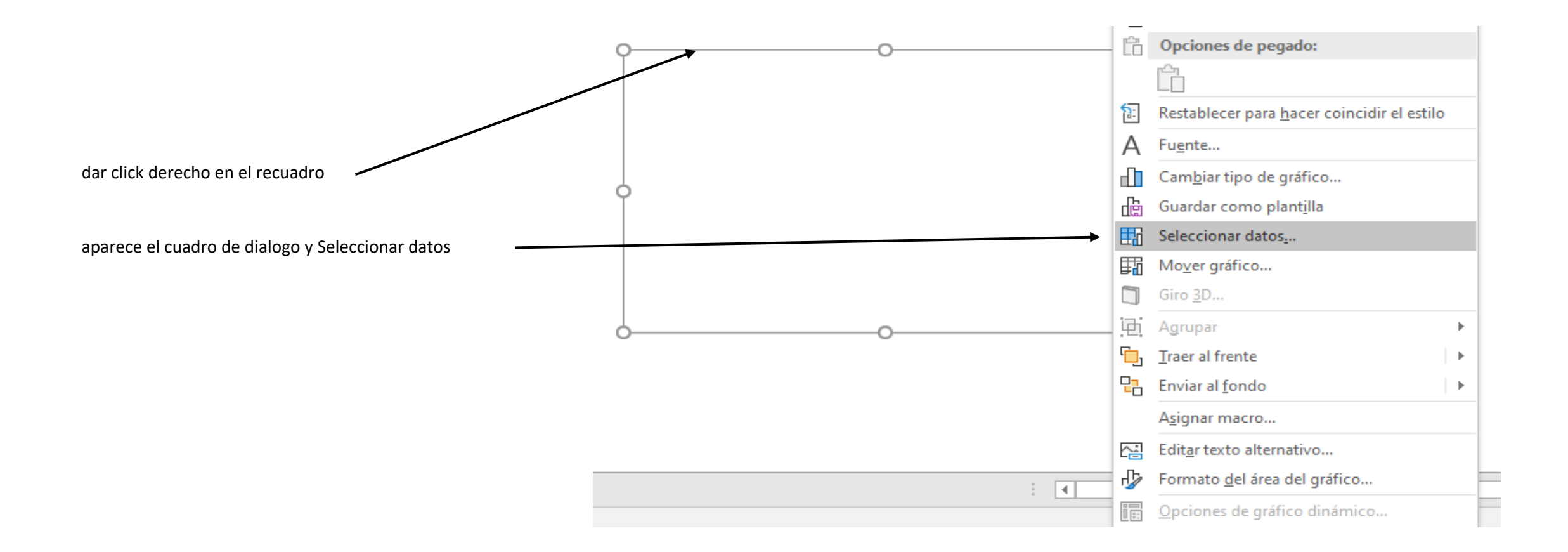

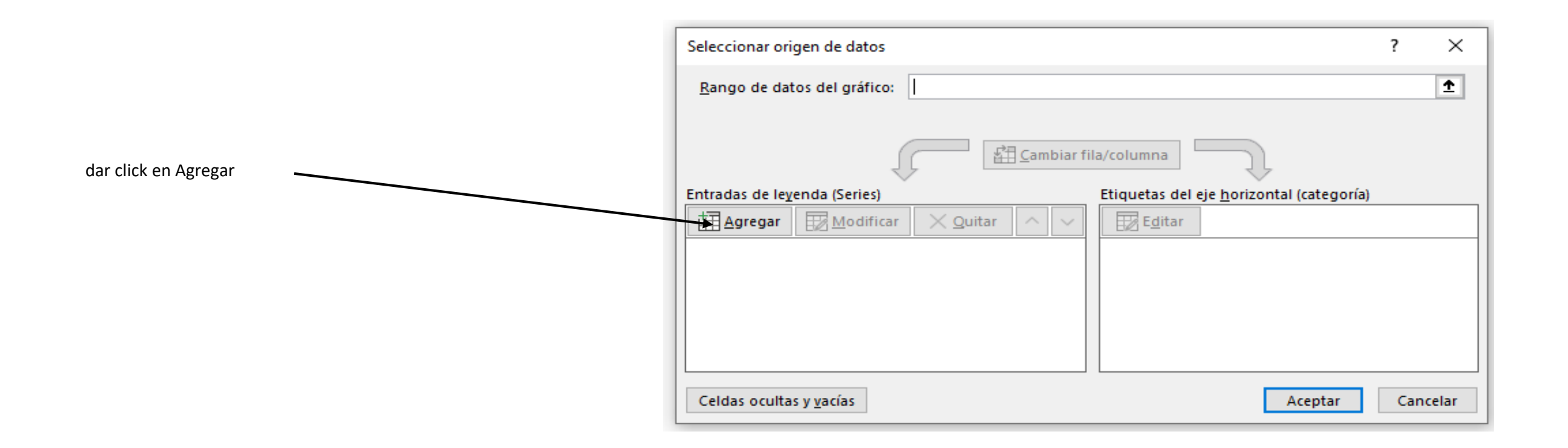

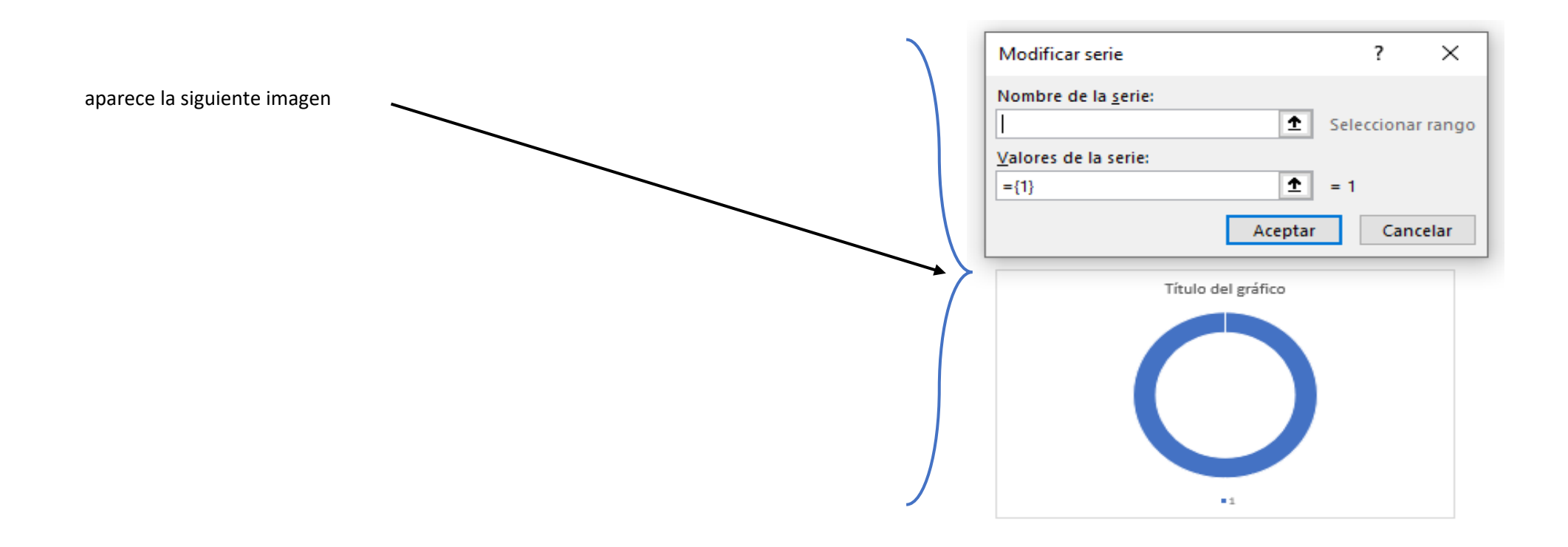

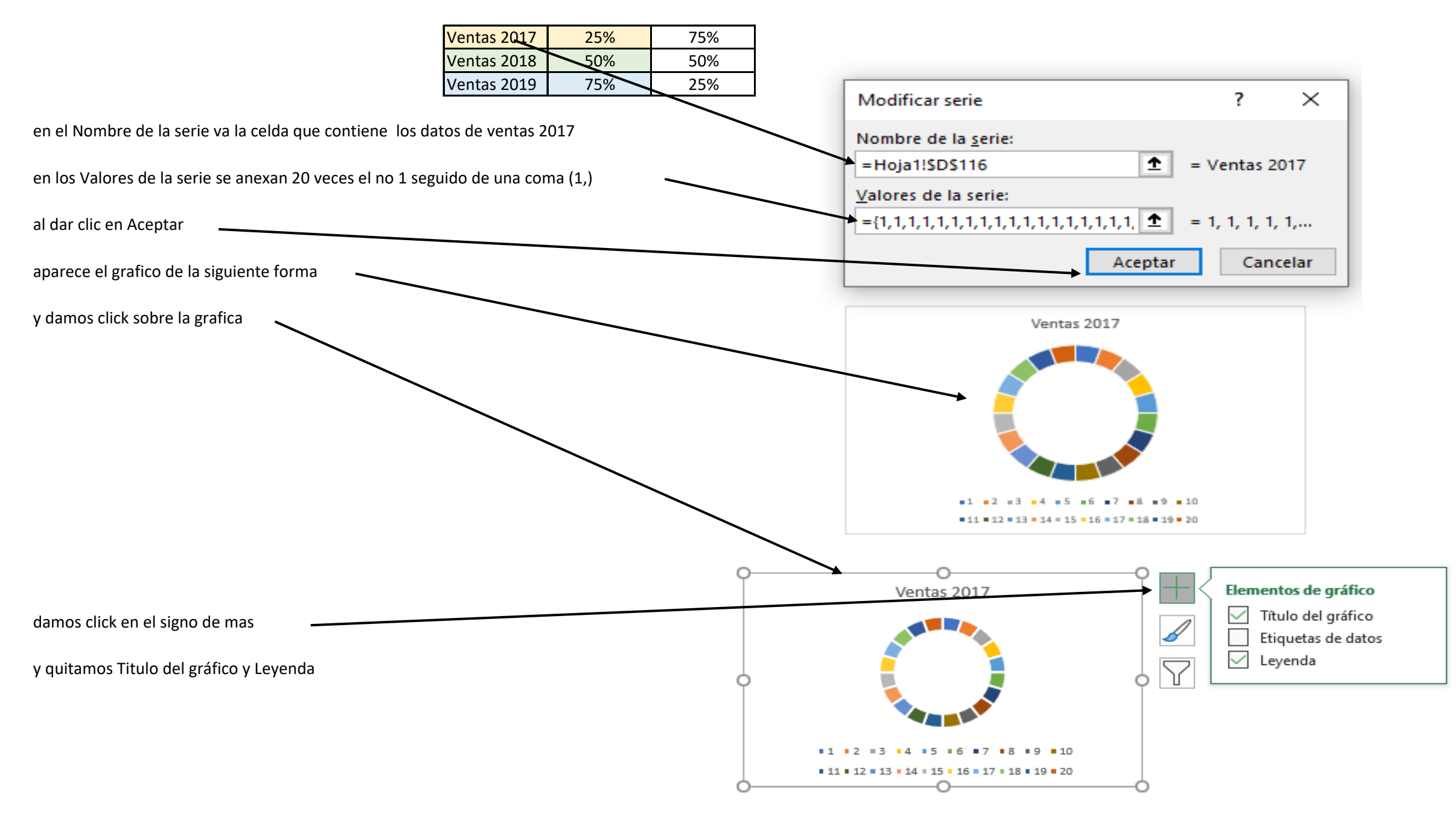

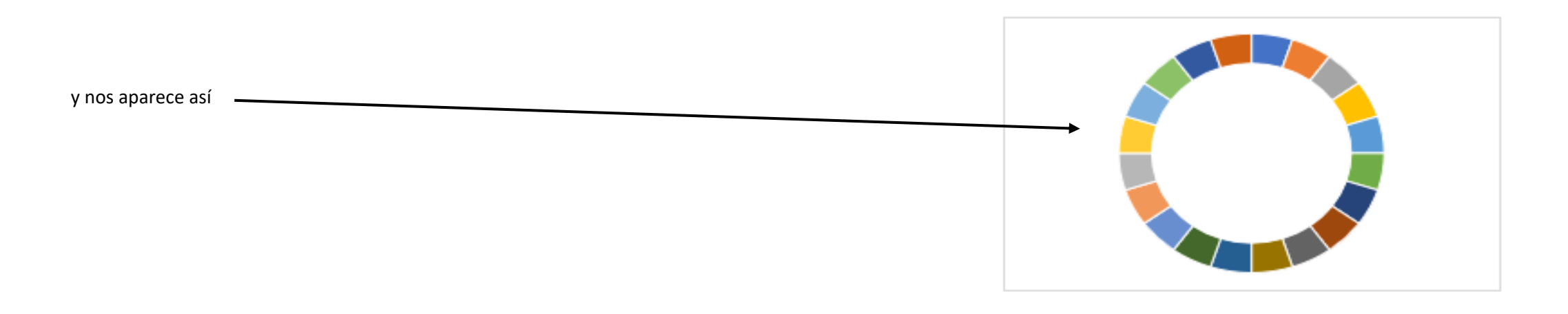

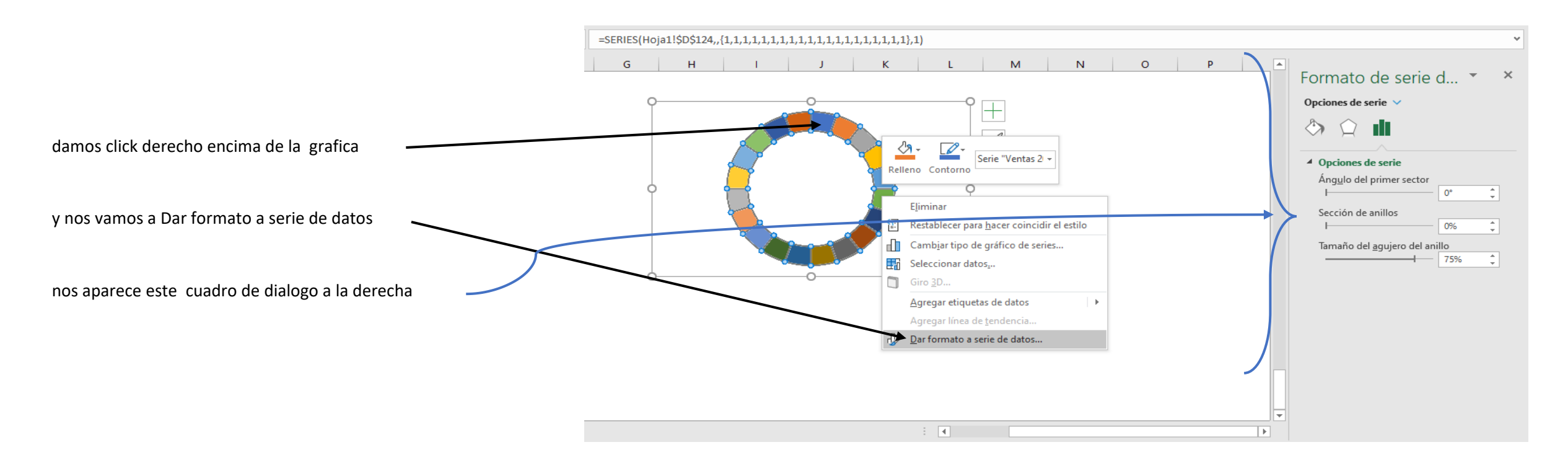

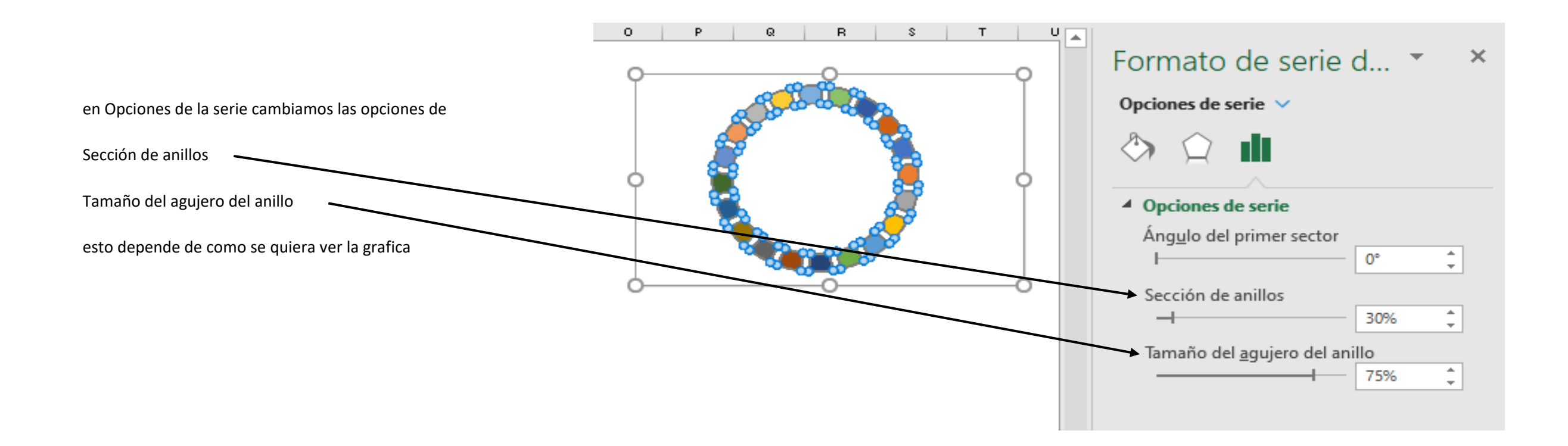

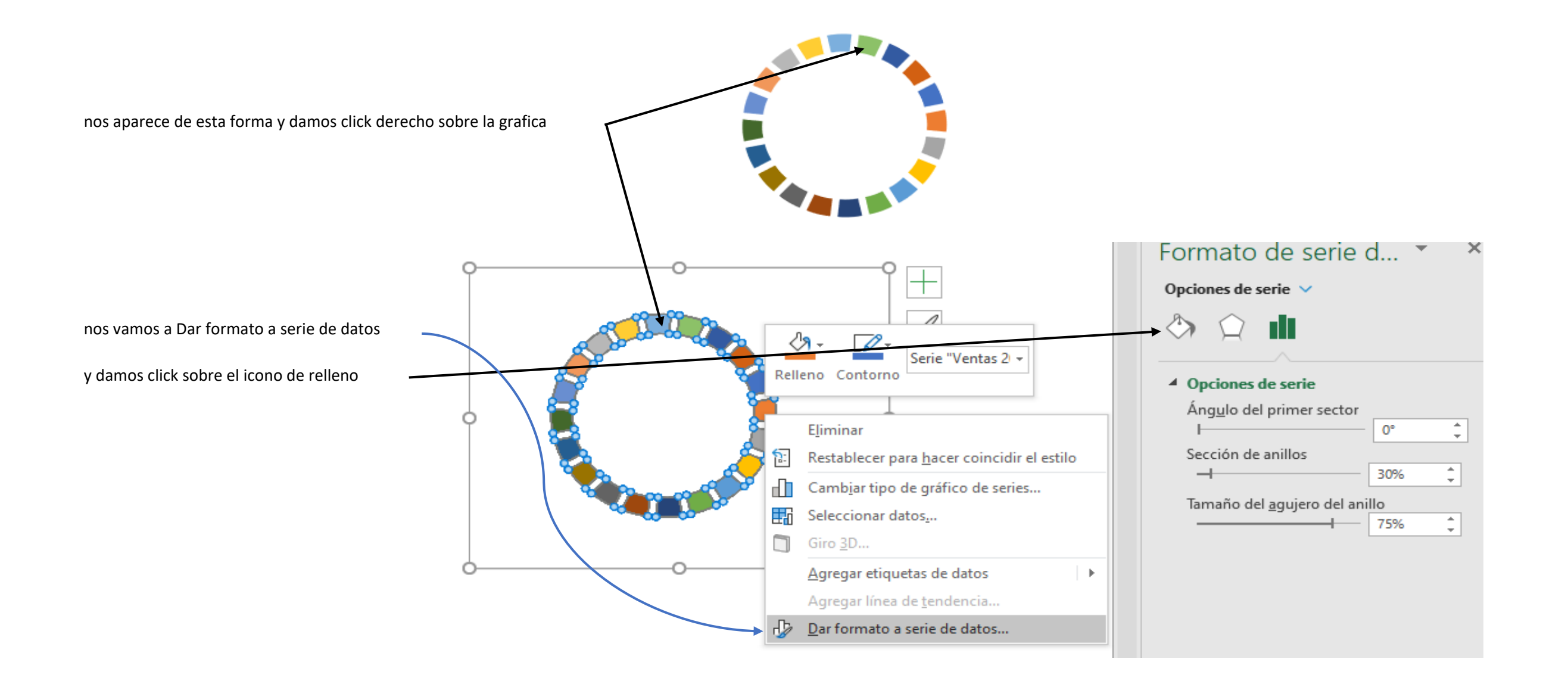

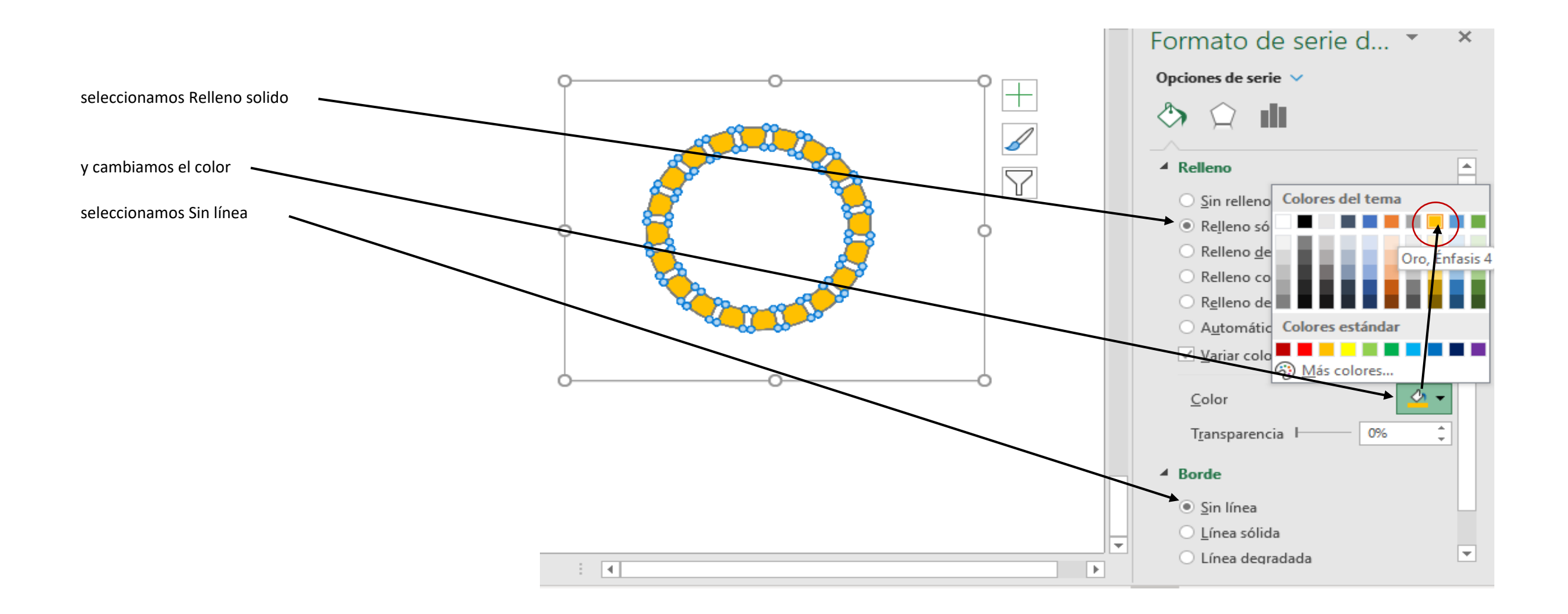

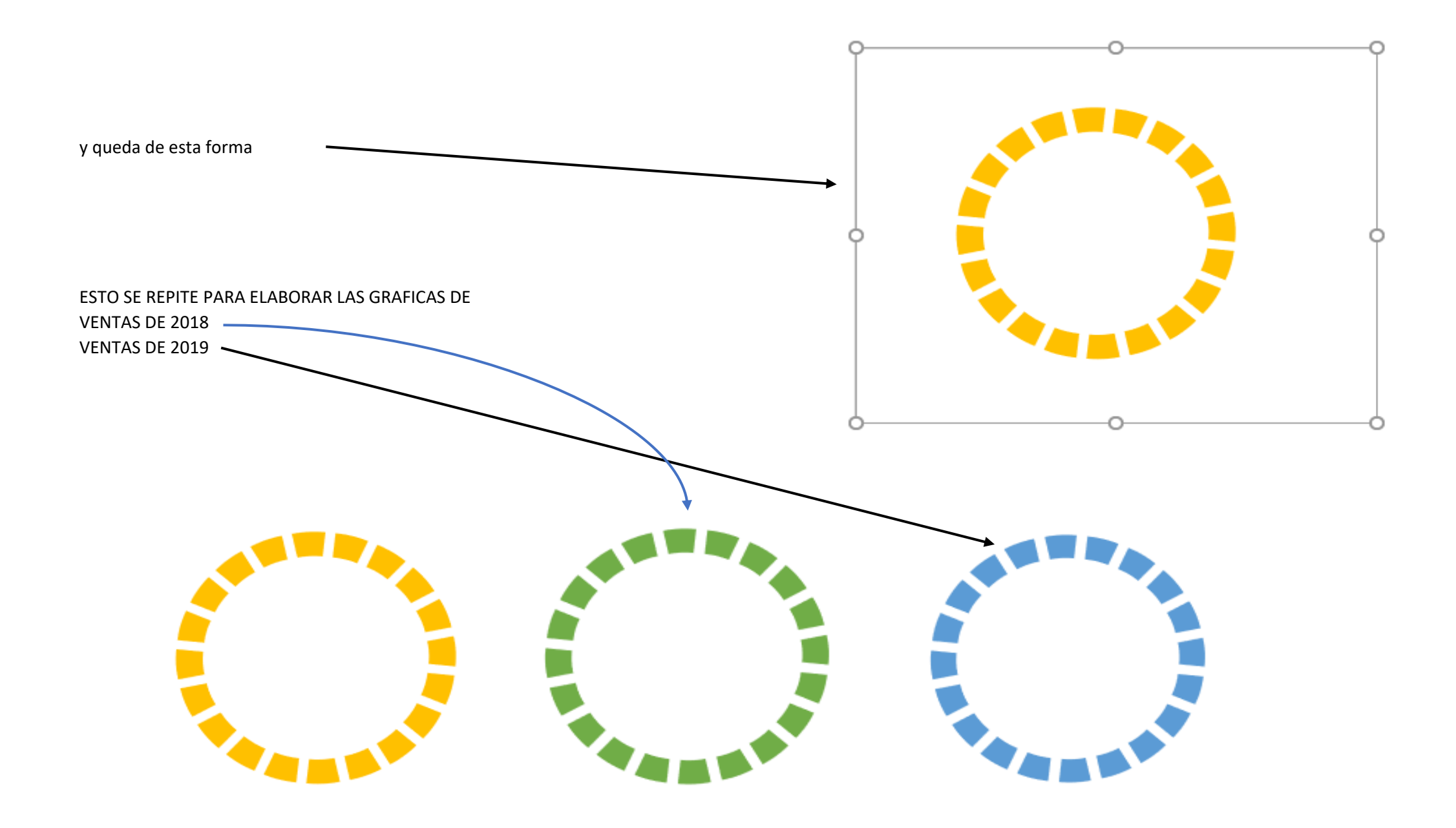

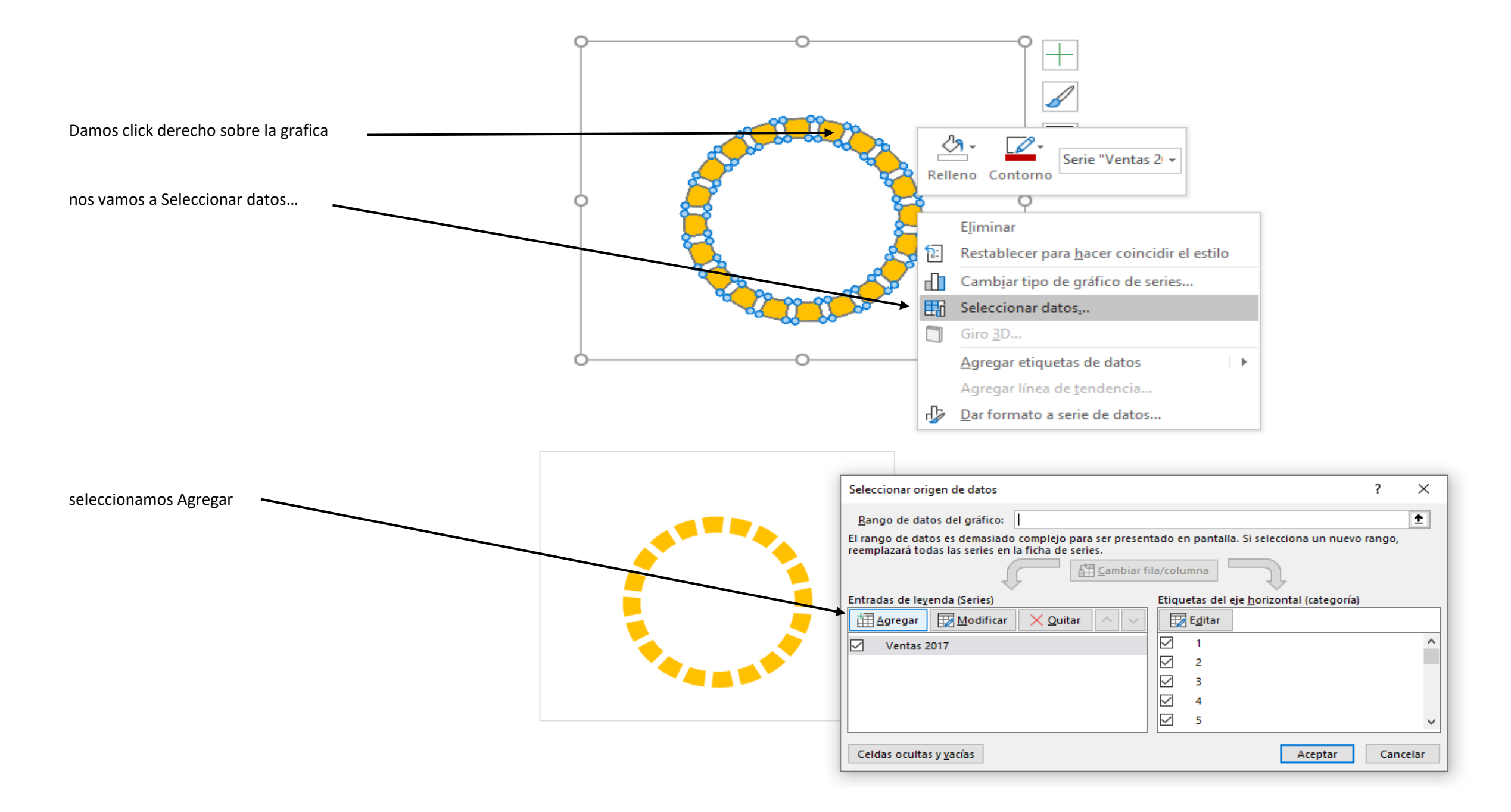

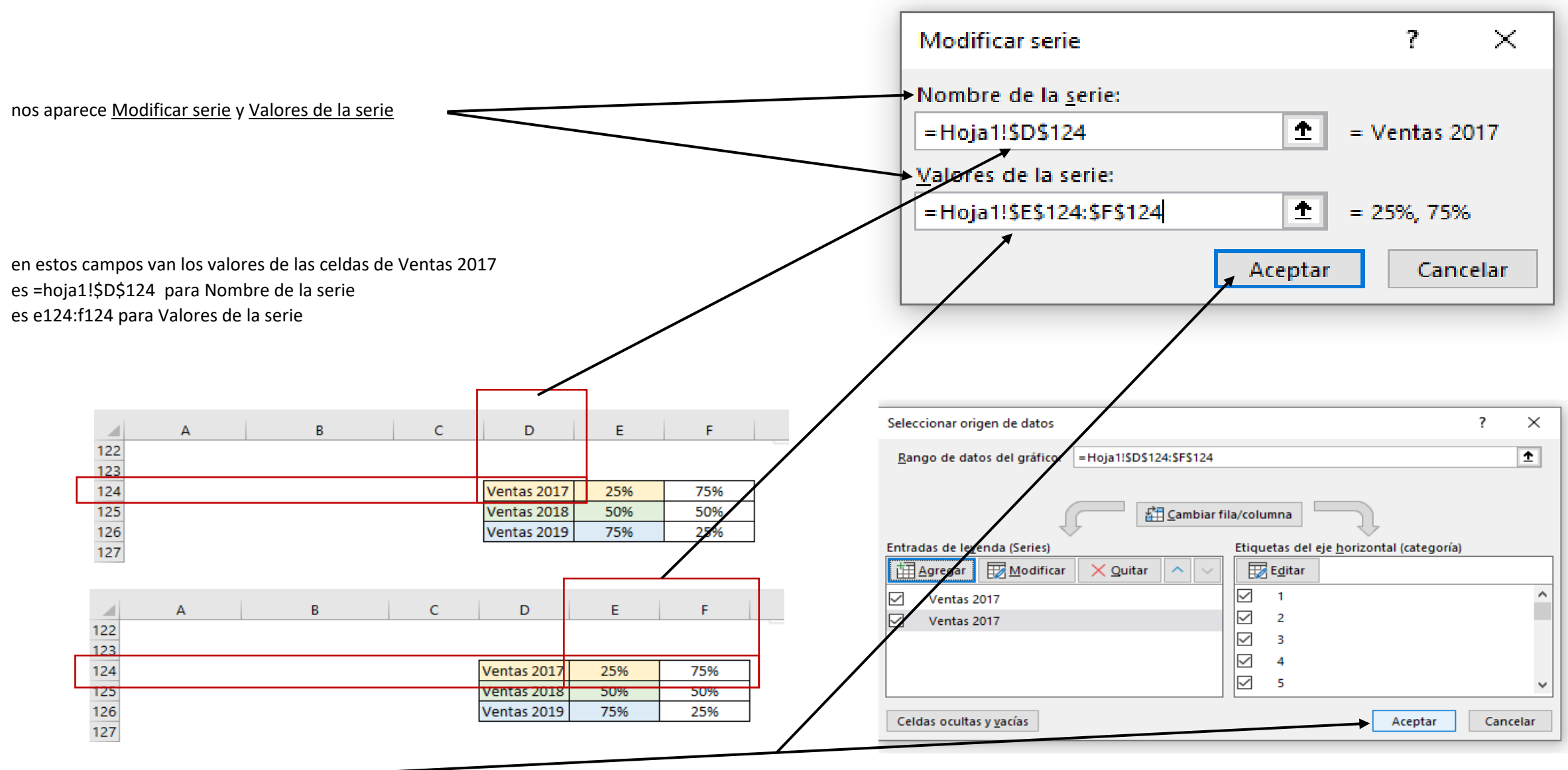

damos Aceptar y Aceptar

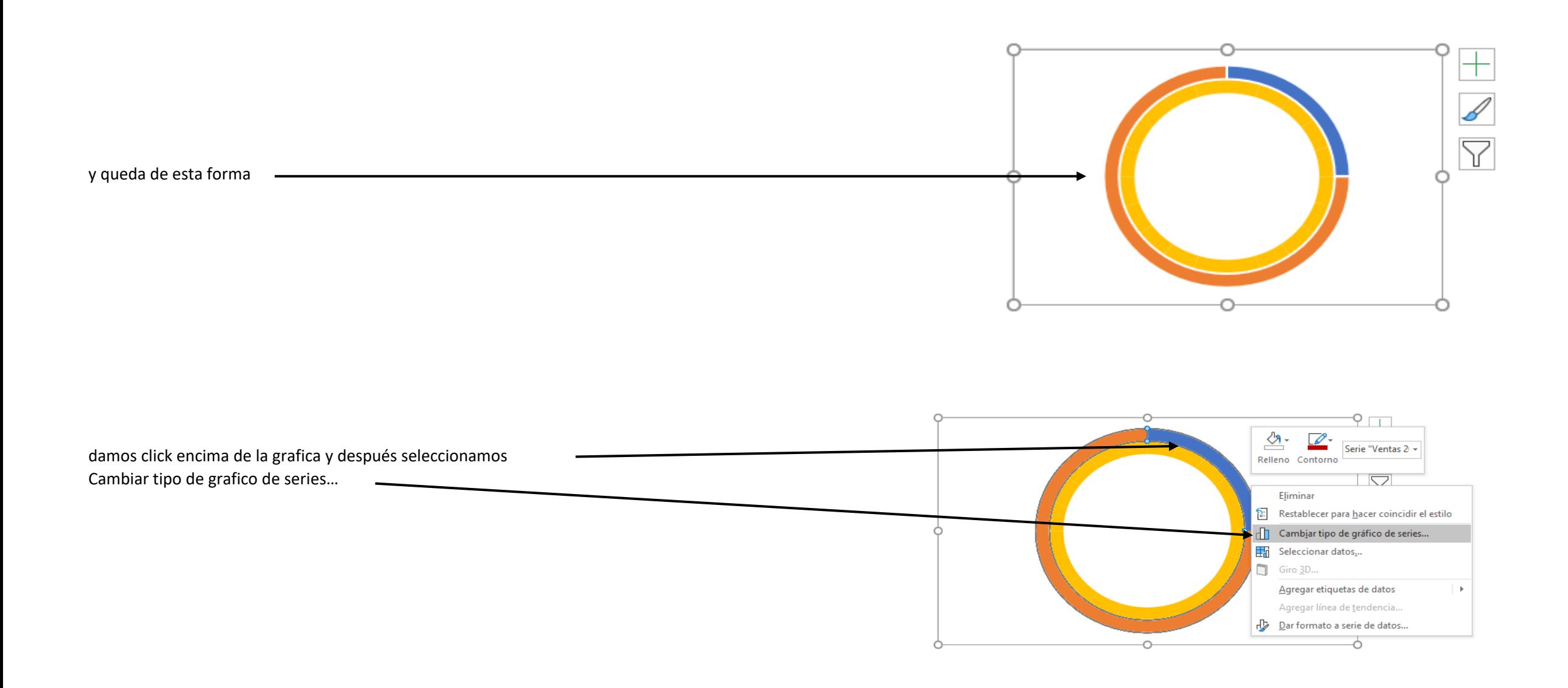

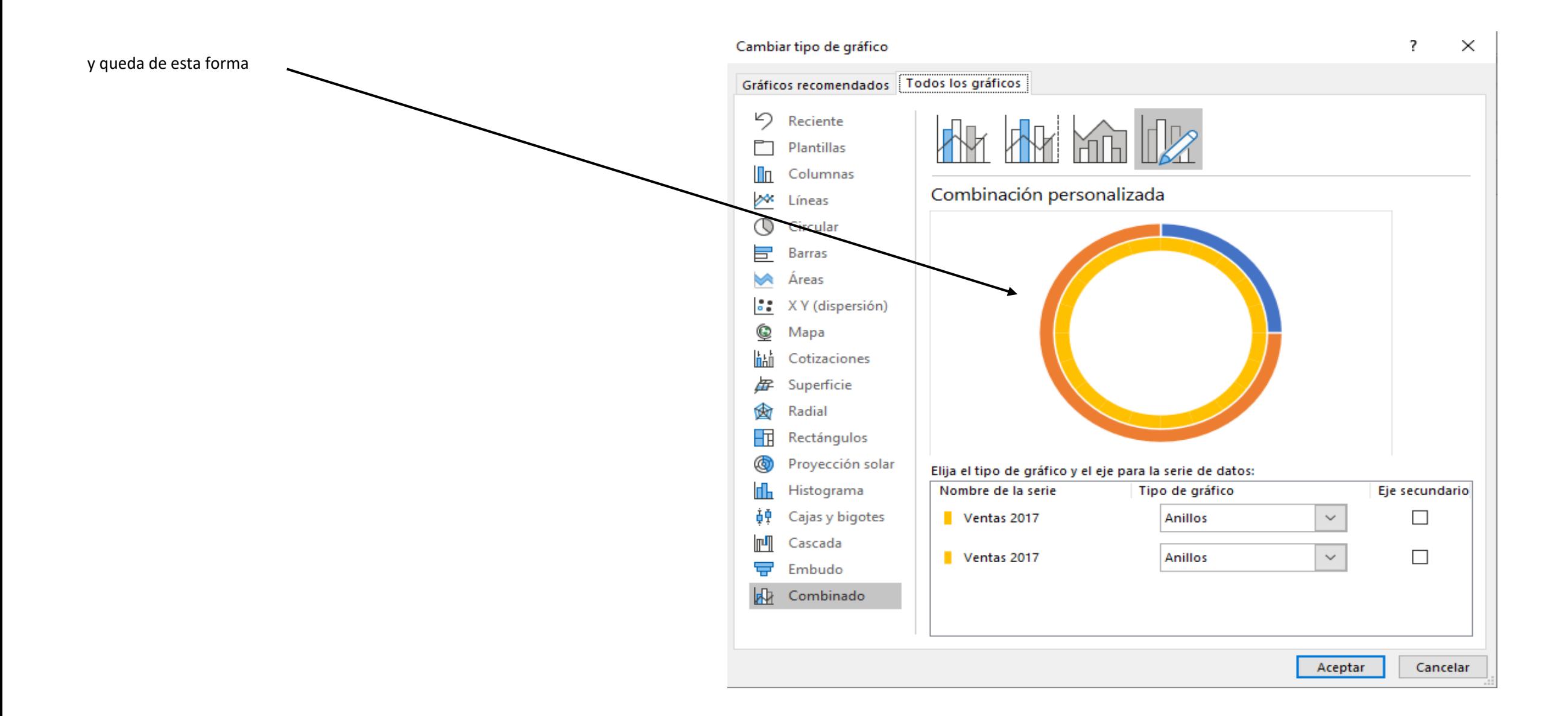

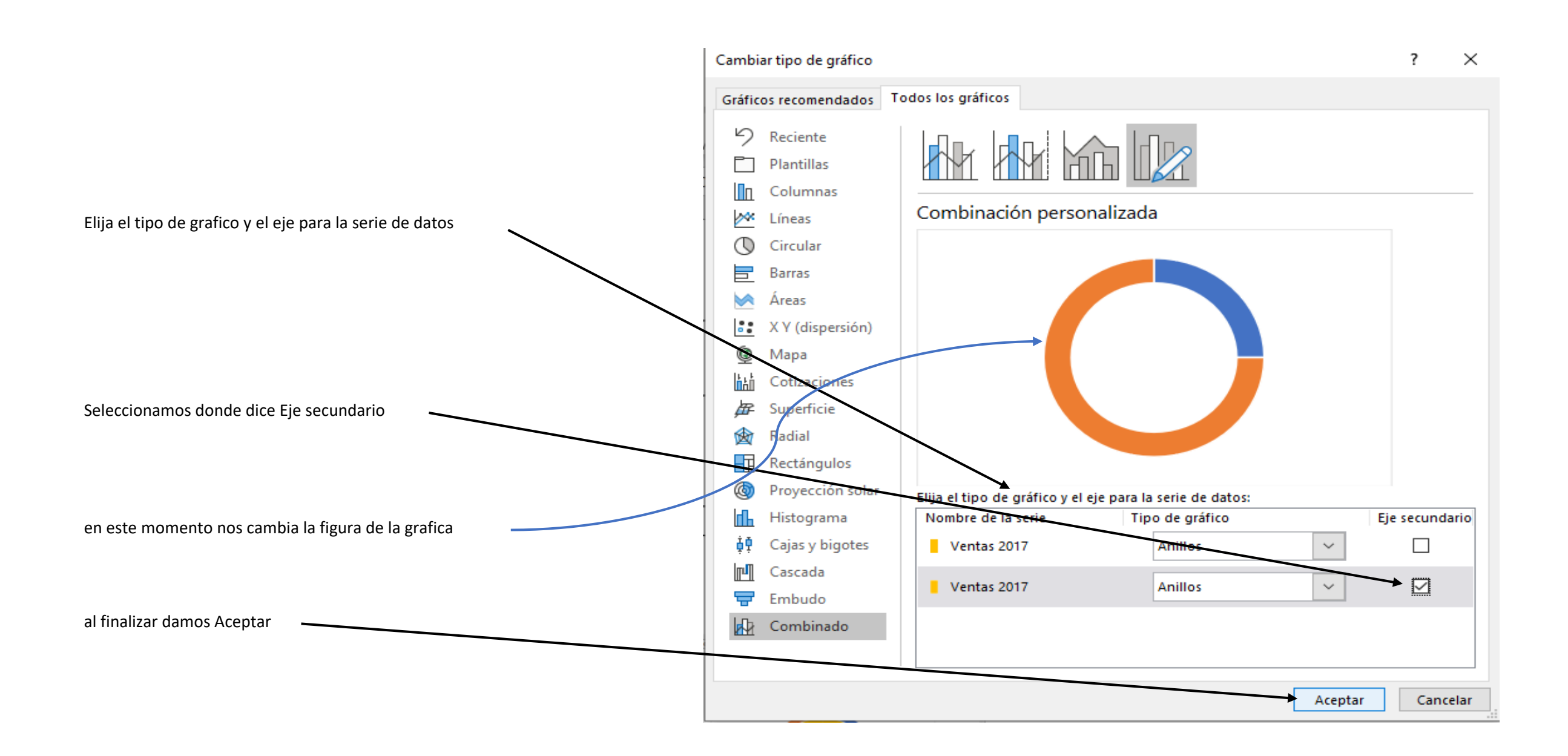

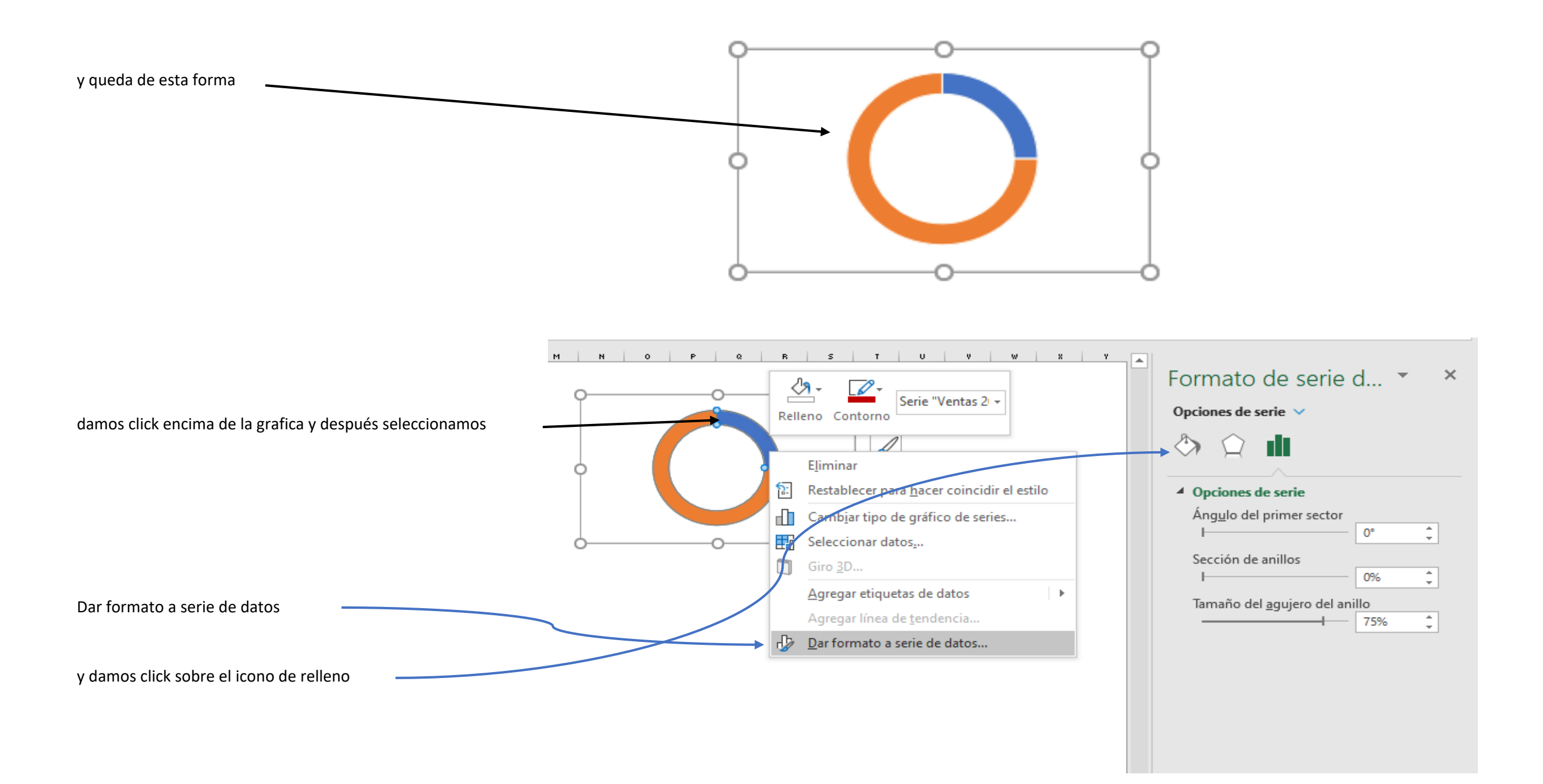

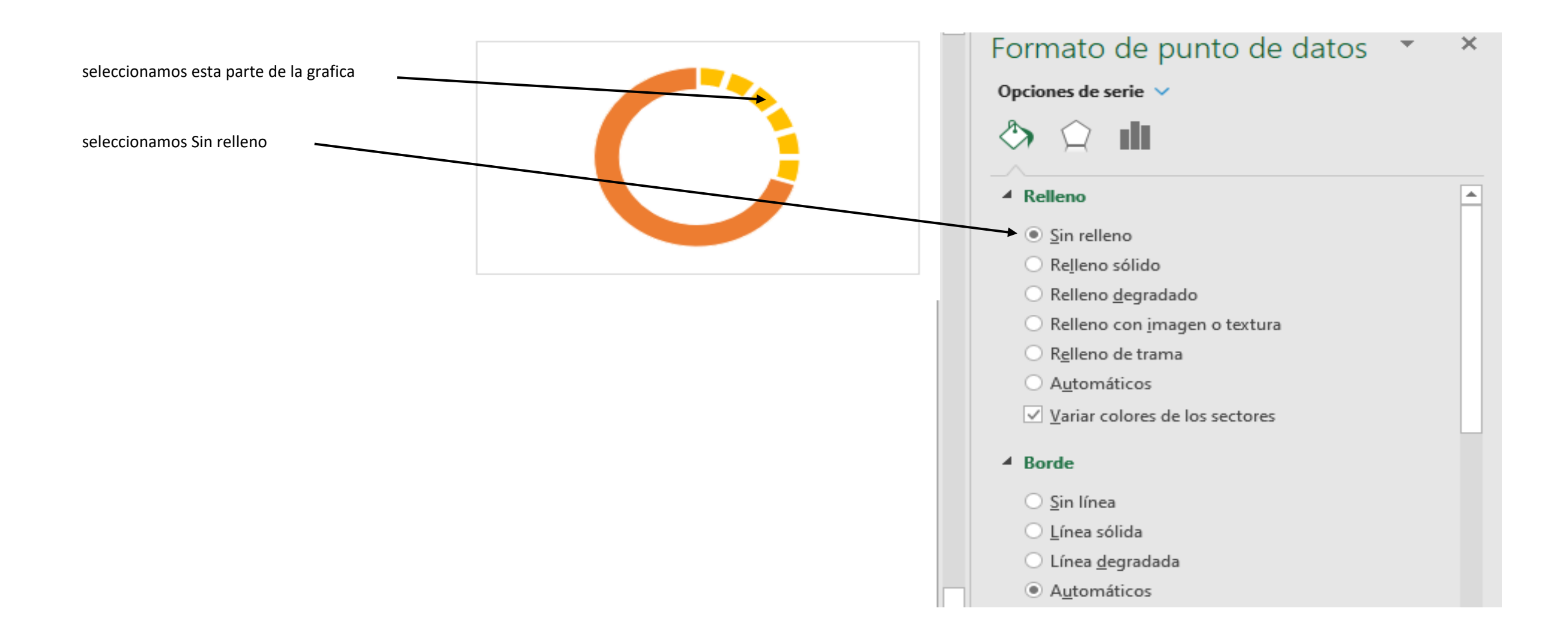

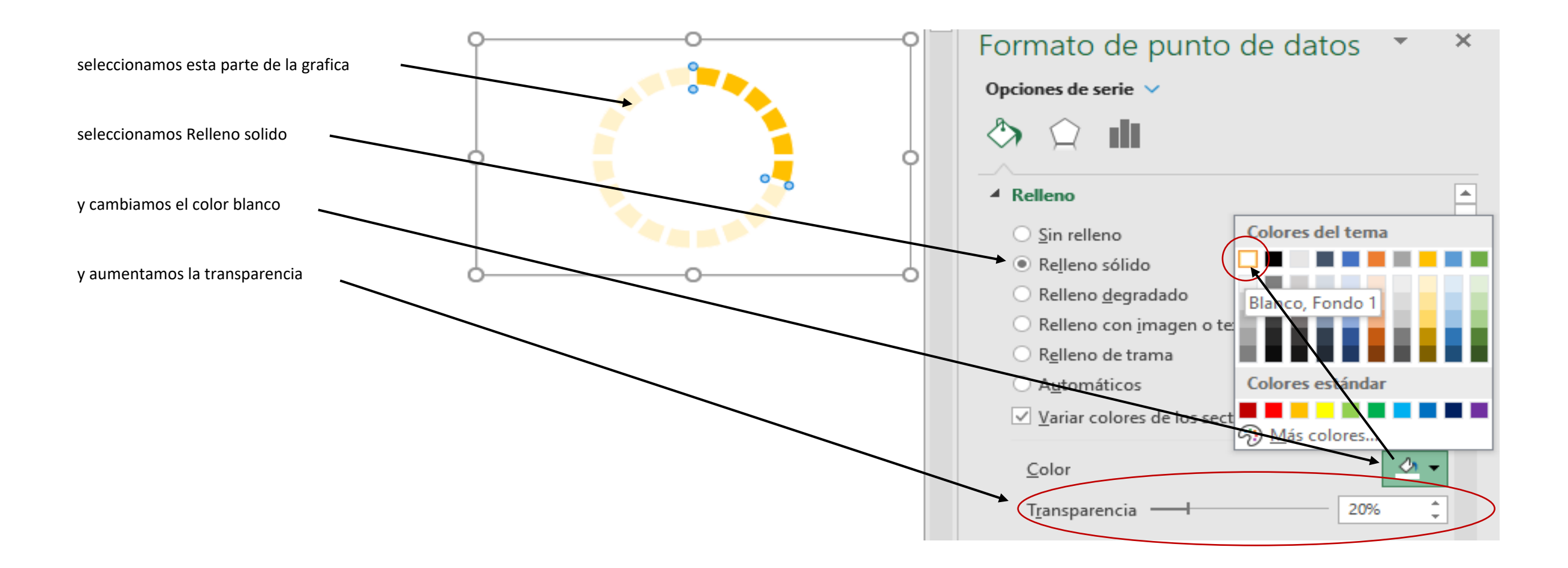

La grafica ya esta terminada solo falta poner los títulos

el porcentaje que va en el centro de la grafica y

el titulo que va debajo de la grafica

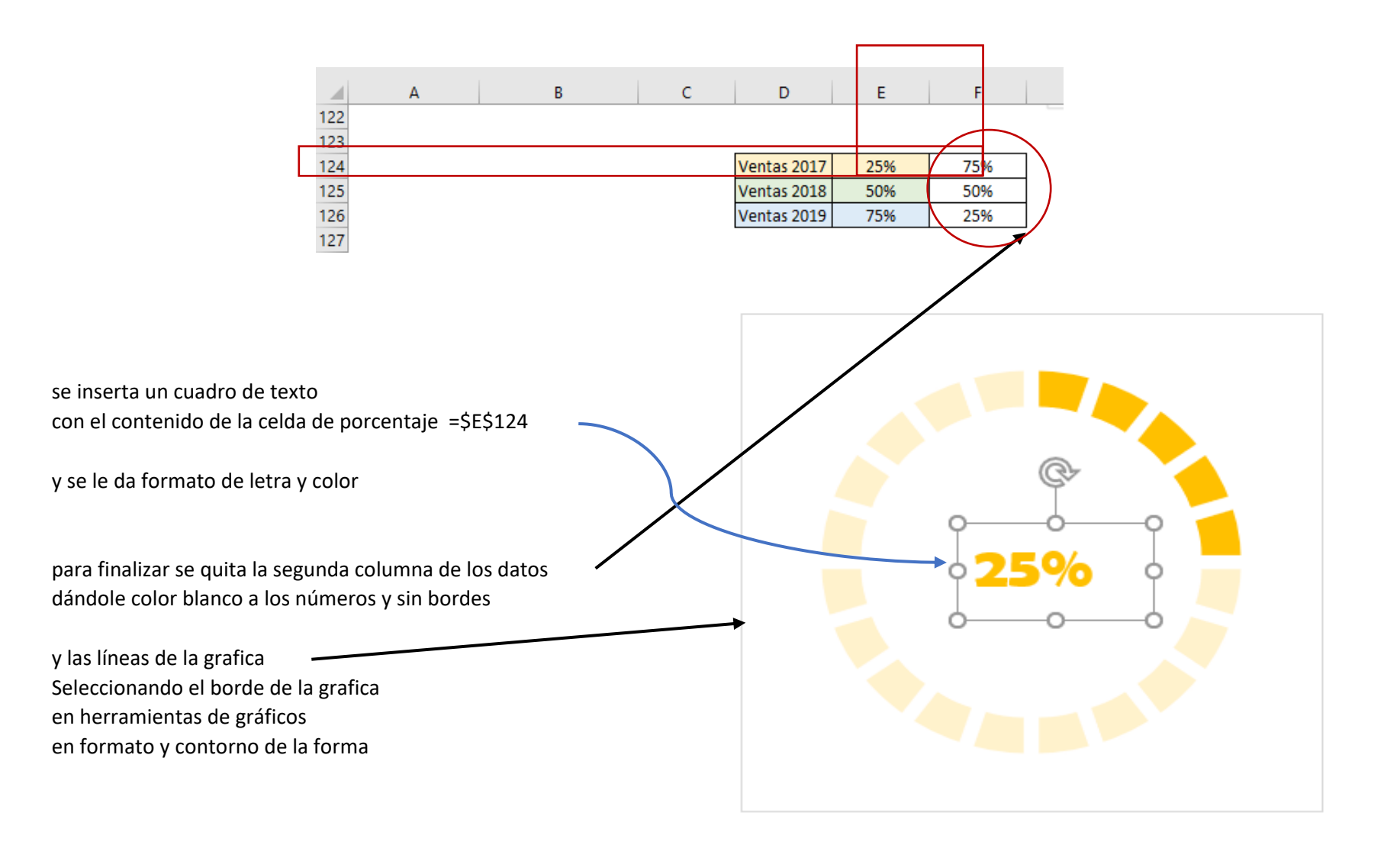

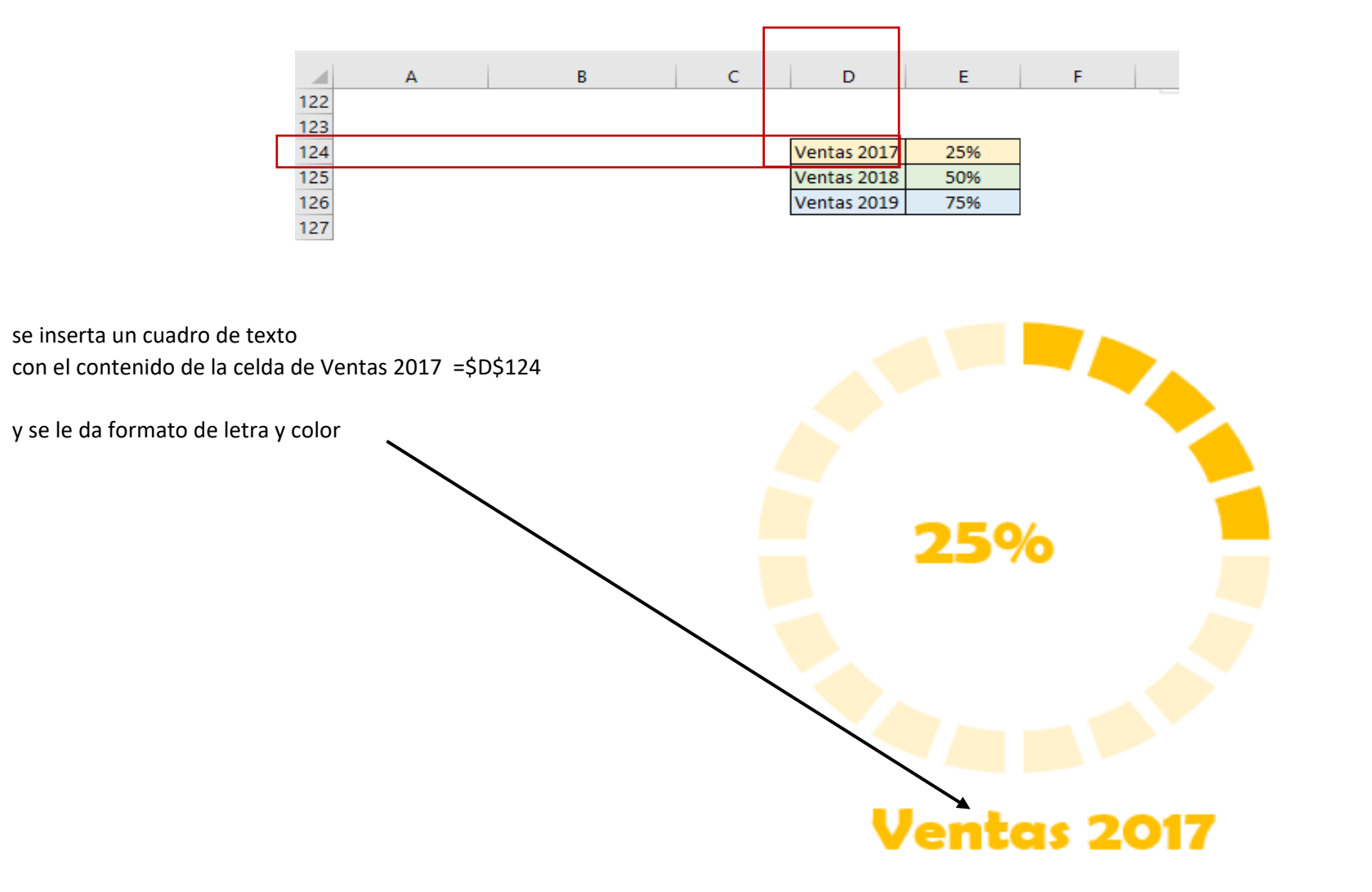

y al final queda de esta manera

para poder cambiar los porcentajes solo debemos cambiar el contenido de la celda de porcentaje =\$E\$124

repetir este procedimiento cuantas veces sea necesario para cada valor de grafica

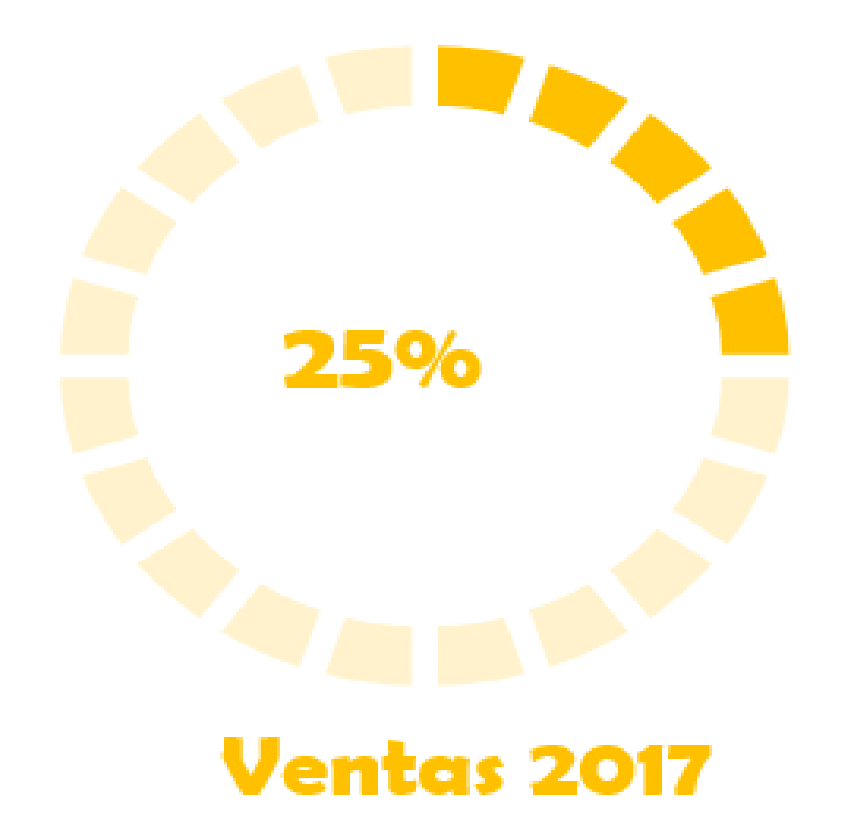